# TUSTEP

Konzept und ursprüngl. Fassung: *Heidi Hein* (Heidelberg), heidi.hein@adw.uni-heidelberg.de

> Neue Parameter: *Matthias Schneider* (Trier), mail@m-schneider.eu

> > Stand: 04.10.2013

## Allgemeines zu Dateitypen

Texte, Programme, Segmente

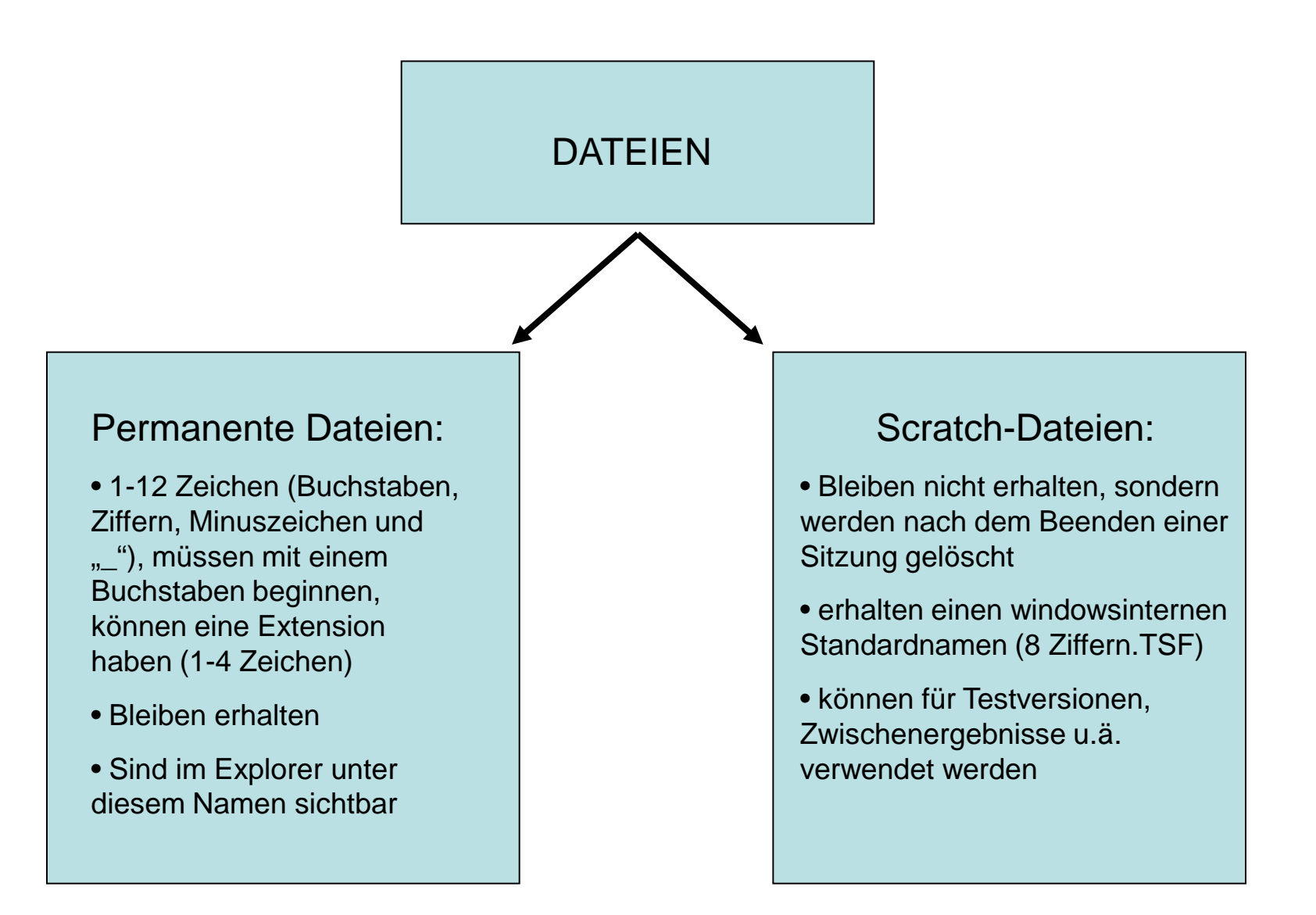

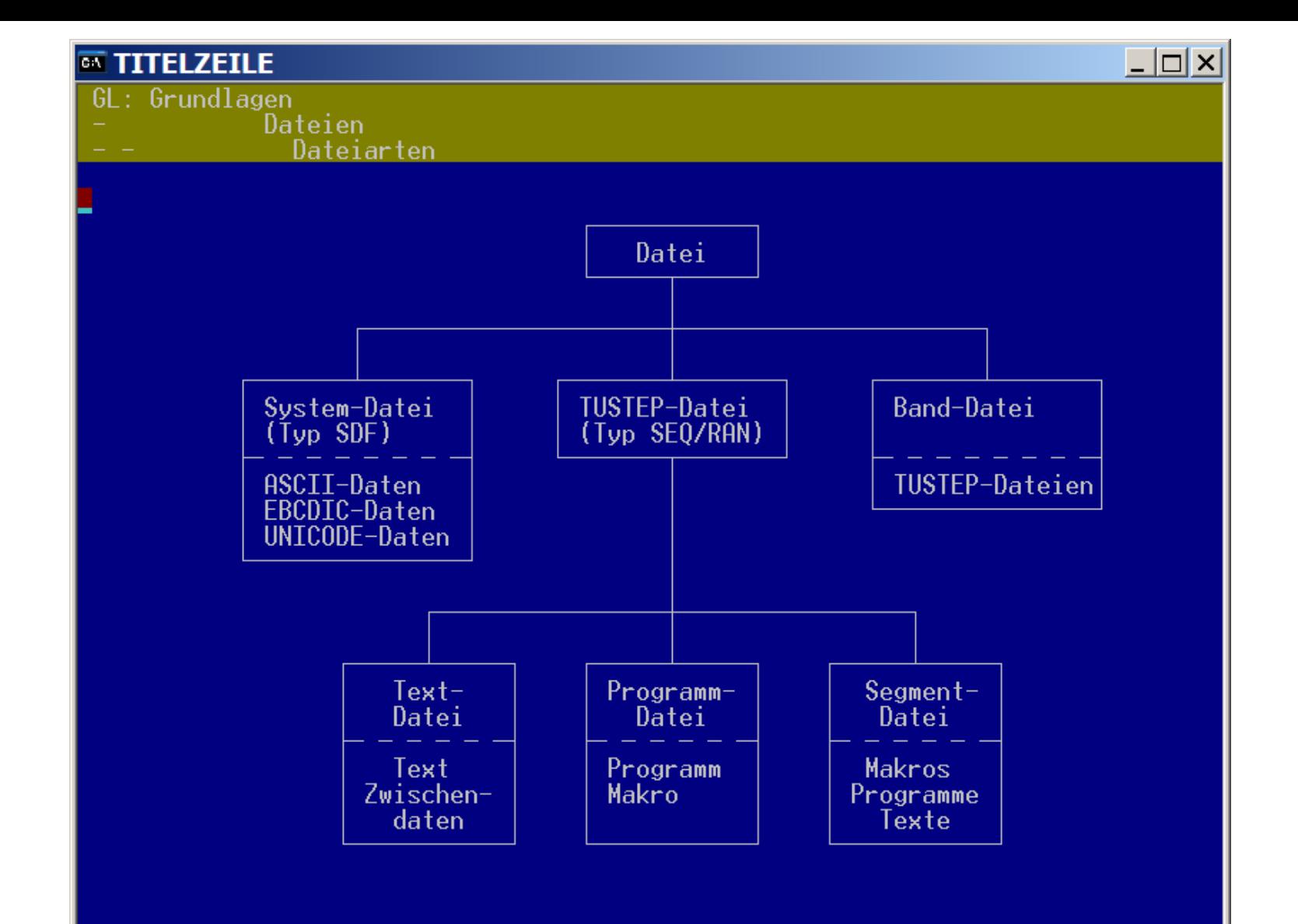

## TUSTEP-Dateien

- > Textdatei:
	- enthält Texte, Zwischendaten
	- ist im Textmodus nummeriert
- $\triangleright$  Programmdatei:
	- enthält eine Kommandofolge oder ein Kommandomakro
	- ist im Programm-Modus nummeriert
- > Segmentdatei:
	- enthält einzelne Dateien (= Segmente)
	- am Anfang der Datei steht ein Inhaltsverzeichnis
	- Beispiele: pr.ueb: enthält Übungsprogramme tx.ueb: enthält Textdateien als Übungsmaterial

nie in Segmentdateien direkt arbeiten, sondern Segment rausholen, bearbeiten, zurückkopieren!!!

## Die Kommando-Ebene

# TUSTEP-Kommandos

### Textdatenverarbeitung:

- > Edieren: #ediere, #kausfuehre
- $\triangleright$  Bearbeiten: #kopiere, #einfuege, #nummeriere
- Vergleichen: #vergleiche, #vaufbereite
- $\triangleright$  Register vorbereiten, aufbereiten: #rv, #ra
- $\triangleright$  Sortieren: #sv, #so, #spruefe
- $\triangleright$  Drucken vorbereiten, drucken: #formatiere, #dv, #dr
- $\triangleright$  Setzen: #satz

### Organisatorische Leistungen:

- $\triangleright$  Dateiverwaltung: #datei, #anmelde, #abmelde, #aendere, #loesche
- > Ablaufsteuerung: #tue, #makro
- $\triangleright$  Archivierung, Sicherung: #mbeingabe, #mbausausgabe ...
- Datenaustausch/Konvertierungen: #umwandle

• # ist bei der Eingabe auf Kommandoebene nicht notwendig, innerhalb einer Programmroutine aber immer

• Abkürzungen möglich, sobald sie eindeutig sind (Ausnahme: #ediere

## TUSTEP-Standardmakros:

- Aufruf auf der Kommandoebene, Kennzeichen \*
- vorgefertigte Abläufe, denen man bestimmte Spezifikationen zuordnen muss

Beispiele:

- > #\*desi: Definiere Sitzung
- $\triangleright$  #\*d / #\*e: Dateien einrichten, anmelden, abmelden = "kleiner Explorer"
- > #\*drube: Drucke Beschreibung
- #\*tustep2stick: Tustep auf einen USB-Stick kopieren
- > #\*psaus: PS-Ausgabe als Abschluss eines Satzlaufes
- <del>></del> #\*silmarke: automatisches Eintragen von Silbentrennungsmarkierungen anhand einer eigenen Liste
- $\triangleright$  #\*satz

Liste aller Standardmakros: #informiere, ma=-std-

## Die wichtigsten Kommandos

#<kommando>,<spezifikation1>,<spezifikation2>,<spezifikation3>, <spezifikation4> ...

#### **Dateien kreieren/einrichten:**

#da,<name>: Einrichten einer Scratch-Datei #da,<name>,seq-ap: Einrichten einer TUSTEP-Datei mit sequentiellem Zugriff,anmelden, falls vorhanden, permanent

#### **Dateien anmelden:**

#an,<name>: Zum Lesen anmelden #an,,<name>: Zum Schreiben anmelden #an,,+: alle Dateien im Verzeichnis zum Schreiben anmelden #an,, +, po=|txt|: alle Dateien, die im Dateinamen "txt" enthalten, zum Schreiben anmelden

### **Dateien abmelden:**

 $\#ab$ ,  $\langle$ name $\rangle$ 

#### **Dateien löschen:**

#lo,<name>: labelt die Datei, d.h. ihr Inhalt wird gelöscht, nicht aber die Datei selbst

#lo,,<name>: Datei wird gelöscht

### Die wichtigsten Kommandos

#<kommando>,<spezifikation1>,<spezifikation2>,<spezifikation3>, <spezifikation4> ...

### **Dateien bearbeiten:**

z.B.: #ko,<quelle>,<ziel>,mo=+,lo=+,pa=\*

#### **Dateien vergleichen:**

#ve,<versionA>,<versionB>,mo=Wort,pr=<datei>

#### **Dateien aufrufen:**

#ed,<datei>,mo=p: Datei im Programm-Modus edieren (nur wichtig bei neu angelegten Dateien) #ed,<datei>,mo=t: Datei im Textmodus edieren (nur wichtig bei neu angelegten Dateien)

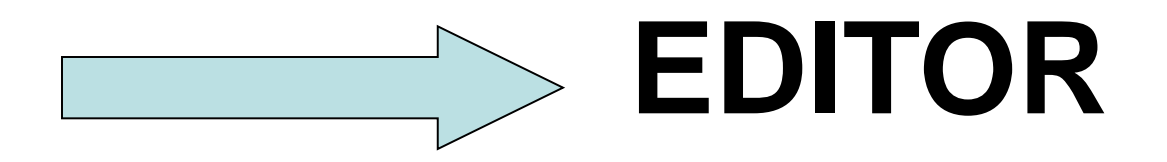

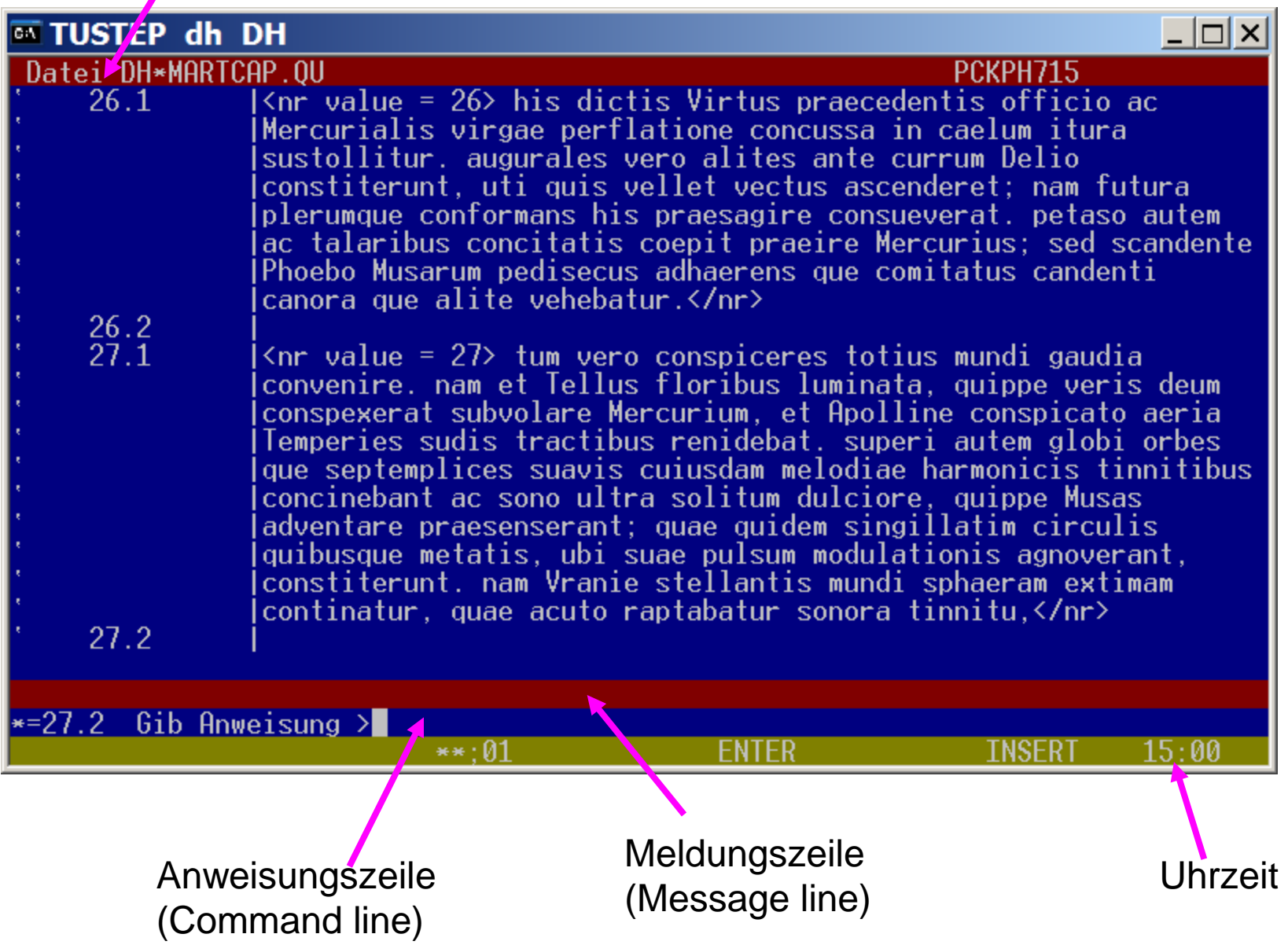

**Textfeld** 

 $\Box$   $\Box$   $\times$ 

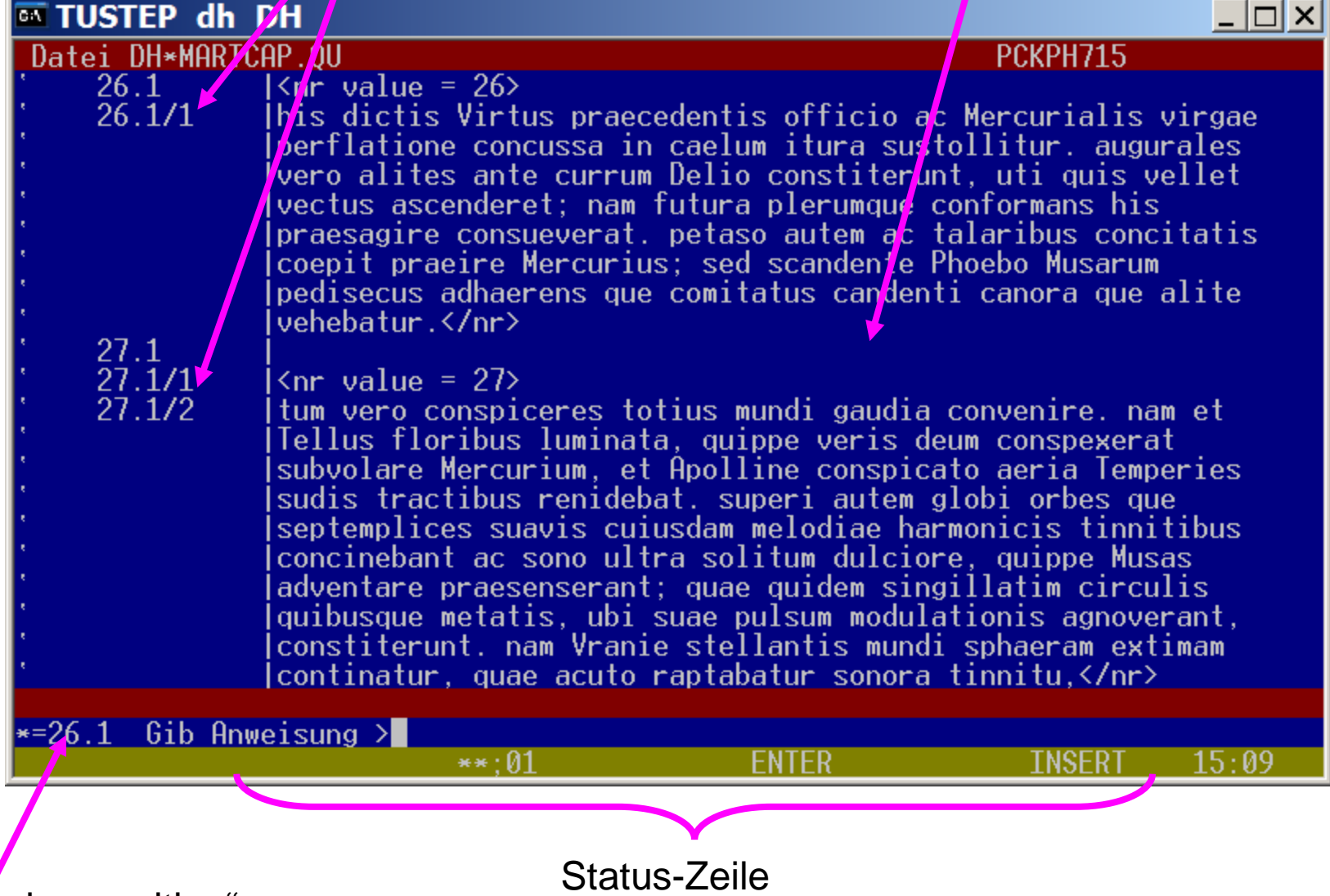

"Sternchenposition"

- $\triangleright$  Immer nur "bildschirmweise" denken
- "abgeschickt ist abgeschickt", jedoch STRG+R für Reshow möglich
- Blättern mit Bild-hoch und Bild-runter schickt ab und ist immer möglich
- **≻ Scrollen mit der Maus schickt ab und ist** immer möglich

Die wichtigsten Fakten und Tipps zur Navigation im Editor:

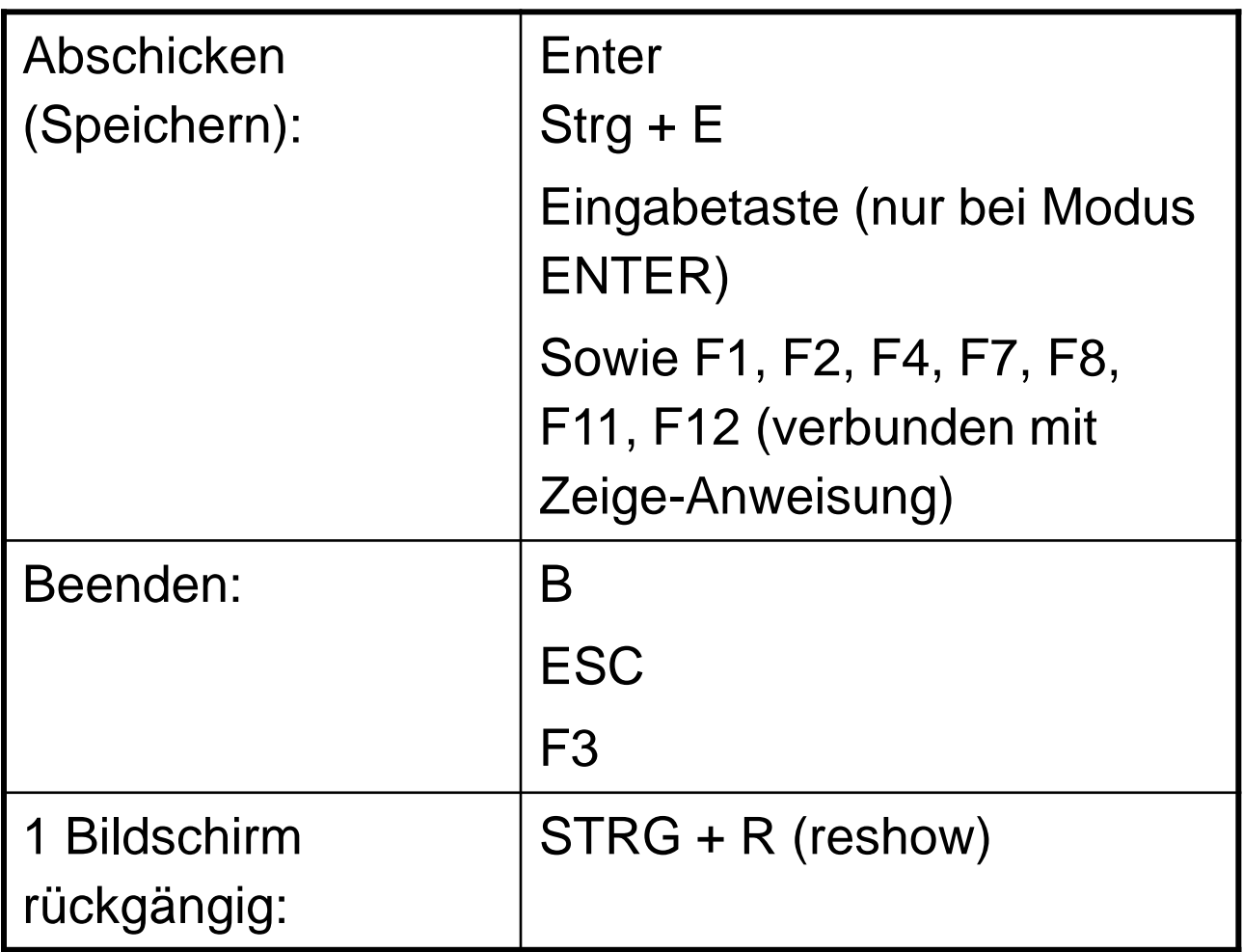

### Die Orientierung in bereits vorhandenen Daten

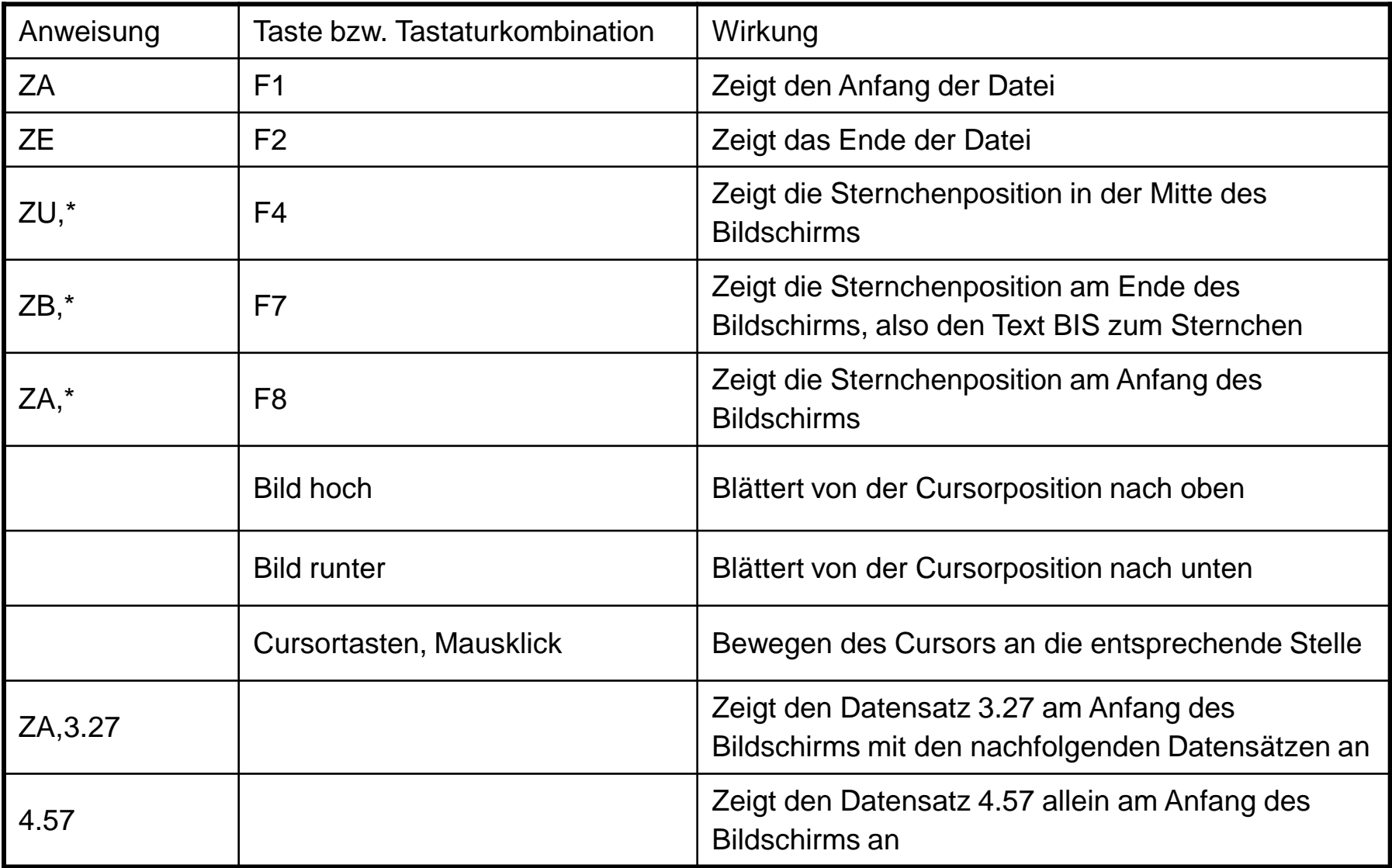

### Die Eingabe in bereits vorhandene Daten

Einfaches Reinschreiben mitten in die Daten ist möglich, aber:

 Reinschreiben und den unteren Teil nach unten bzw. den oberen Teil nach oben wegschieben ist nur so lange möglich, wie der Datensatz, in den man gerade schreibt, auf dem Bildschirm komplett zu sehen ist. Dieser bleibt auf dem Bildschirm und kann erst nach dem Abschicken weggeblättert werden.

≻ Eingabe an den Schluss der Datei mit der Anweisung "ee" wie "Eingabe am Ende"

 Einfügen der Windows-Zwischenablage möglich (ez), STRG+C und STRG+V möglich, Tustep merkt sich mehrere Zwischenablagen (ALT + C)

Einfügen der Linux-Zwischenablage ist seit 2013 mittels des Makros #\*CB möglich: #\*CB,IM[PORT] , umgekehrt aus TUSTEP heraus: #CB,EX[PORT]; Vorgehen: Mittels ez oder STRG+C Zwischenablage Inhalt erfassen + auf Kommandoebene (!) den gewünschten Austausch vornehmen

 Erstellen und Einfügen von Textbausteinen (Plustaste, Mauszwischenablage, Tastaturmakros)

### Datensätze einfügen

#### Datensatz splitten (Split):

Eingabetaste drücken (wenn Modus Split)

Cursor an die Trennstelle bewegen: erst Plus, dann Eingabetaste (Split)

Datensätze verbinden (Join):

Mit Backspace nach oben

 $ALT + J$ 

Ans Ende des Datensatzes gehen: erst Plus, Plus, dann Eingabetaste Join hängt die aktuelle Zeile an die Zeile darüber

### Die Plustaste / STRG + B

Plustaste im Nummernblock drücken, loslassen, dann zweite Taste drücken! Doppeltes Plus ist (fast) immer das Gegenstück!

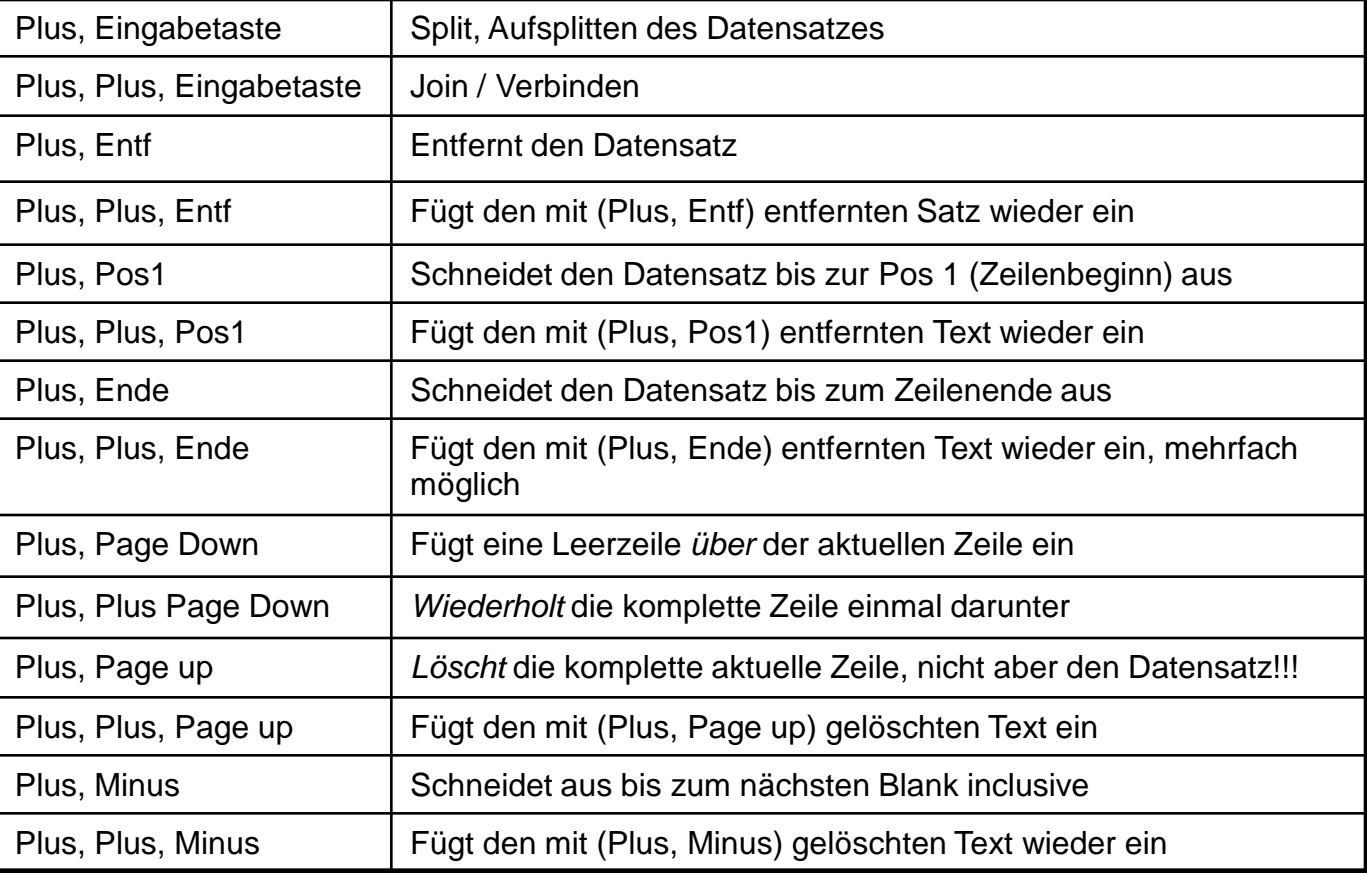

Erstellen und Einfügen von Textbausteinen (Plustaste)

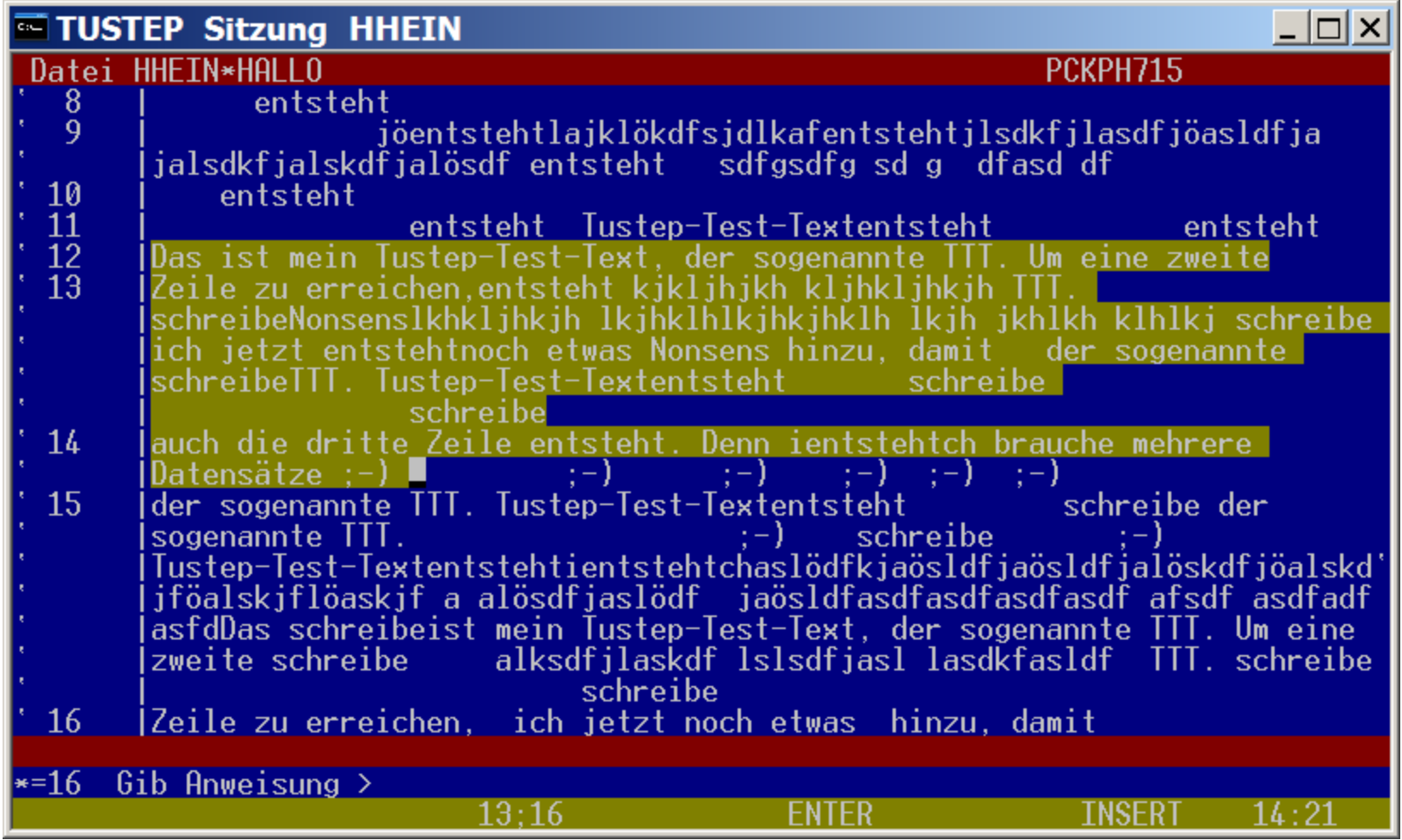

Einfügen von Textbausteinen (Mauszwischenablage)

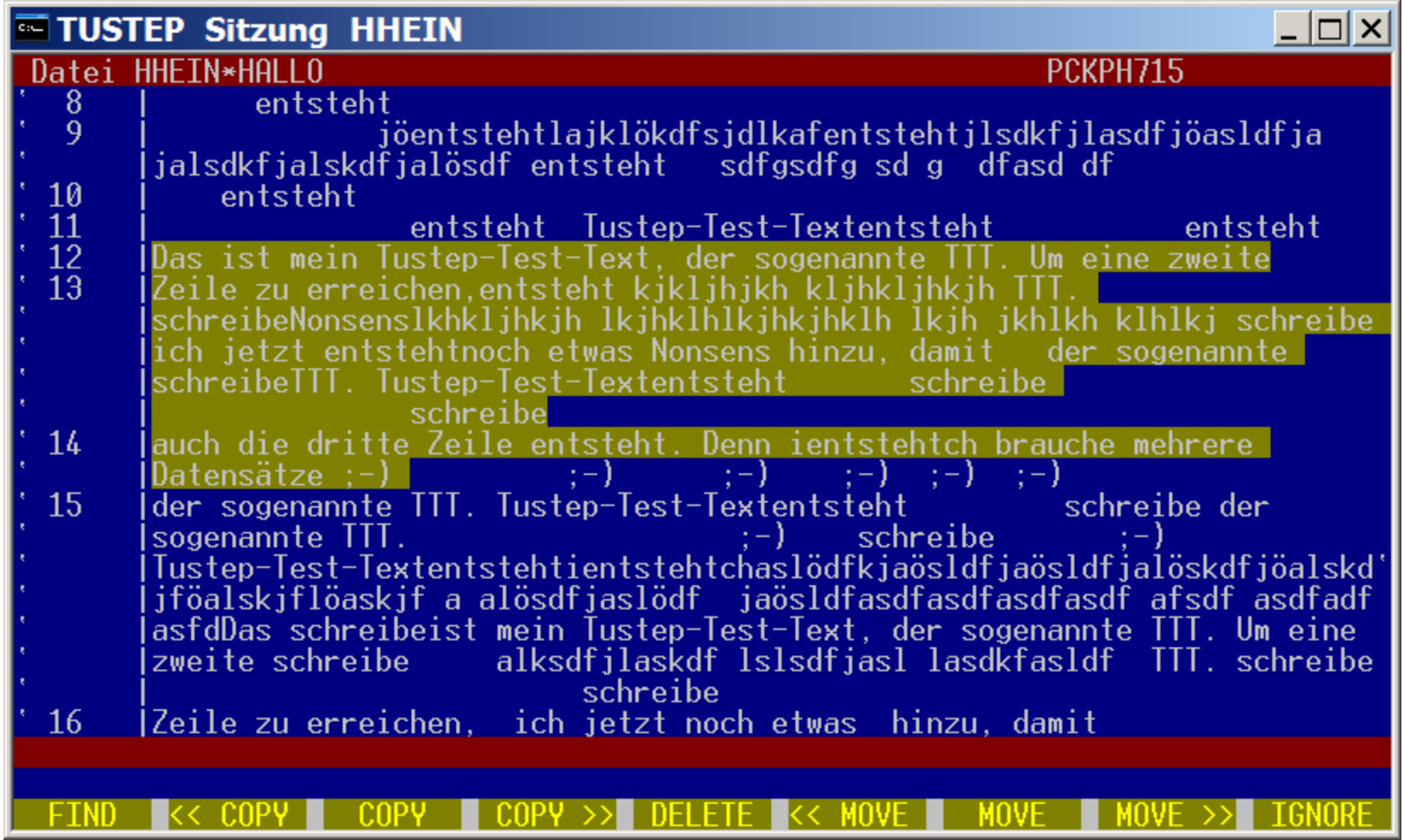

Einfügen von Textbausteinen (Mauszwischenablage): Rechte Maustaste

Tastaturmakro mit der Haupttastatur

- 1. Definition eines Tastaturmakros in der Anweisungszeile: Y,CA=SET\_INS,|TEXTBAUSTEIN| Erläuterung: "a" ist der Buchstabe, der mit der STRG und der ALT-Taste gemeinsam gedrückt werden soll. Wenn das der Fall ist: erst auf Einfügemodus umschalten, dann den Text der zwischen II steht, schreiben
- 2. Aufrufen des Tastaturmakros: STRG+ALT+a (gleichzeitig)

Tastaturmakro mit dem Nummernblock

- 1. Definition eines Tastaturmakros in der Anweisungszeile: Y,N\_2=SET\_INS,|TEXTBAUSTEIN|
- 2. Aufrufen des Tastaturmakros: Drücken der Zahl 2 im Nummernblock, NUM muss leuchten!

Einfügen von Textbausteinen (Tastaturmakros)

## Der TUSTEP-EDITOR Die wichtigsten Anweisungen

### **Texteingabe**:

ee: Eingeben am Ende der Datei

ez,\*: Einfügen der Windowszwischenablage (etwas mit STRG + C gemerktes) an der "Sternchenposition", falls mit STRG+V nicht möglich

e,\*: Einfügen von max. 9 Zeilen

### **Umstellung von Datensätzen:**

u,pos1,pos2: Stellt den Satz pos1 hinter pos2 um u,(pos1,pos2),pos3: Stellt den Bereich pos1 bis pos2 hinter pos3 um

### **Umnummerieren:**

u,,1.1: Nummeriert so um, dass der erste Satz 1.1 hat u,,1: Nummeriert so um, dass der erste Satz 1 hat u!: Nummeriert so um, dass alle Zwischendatensätze einsortiert werden, also keine "/" mehr

## Der TUSTEP-EDITOR Die wichtigsten Anweisungen

#### **Text kopieren**:

k,ber,pos1: Kopieren eines Bereiches hinter pos1 k,datei,ber,pos1: Kopieren eines Bereiches aus der Datei <datei> hinter pos1

### **Löschen von Datensätzen:**

l!,ber: Löschen eines Bereichs (Das Ausrufezeichen verhindert unabsichtliches Löschen!)

### **Beenden des Editors:**

F3 ESC B

### Weitere nützliche Anweisungen und Funktionen im Editor

D, <name>: wechselt in die Datei <name>, auch ohne Komma möglich

 D? : öffnet ein Popup mit den zuletzt im Editor bearbeiteten Dateien, über Pfeiltasten kann eine gewählt werden. In diese wird per Eingabetaste gewechselt (= F6, falls keine Änderungen in der TUSTEP.INI vorgenommen werden, seit Version 2008)

 $\triangleright$  G+: History-Funktion rückwärts (= F9)

- $\triangleright$  G-: History-Funktion vorwärts (= F10)
- GG: listet die letzten 80 Befehle im Popup

GGA: listet die letzten Austauschanweisungen, GGZ die Zeigeanweisungen usw.

 M,1: Teilt den Bildschirm in zwei Teile, die jeweils eigene Editorfenster darstellen, und wechselt in den oberen Teil  $(= F11)$ 

 M,2: Teilt den Bildschirm in zwei Teile, die jeweils eigene Editorfenster darstellen, und wechselt in den unteren Teil (= F12)

- D: informiert im Popup über die Datei an sich (Typ, Größe, Änderungsdatum usw.)
- F: informiert im Popup über die Belegung der Funktionstasten
- Y: informiert im Popup über die definierten Makros

Arbeiten im Editor: Zeigen Austauschen Patternmatching

Arbeiten im Editor: Zeigen (1)

Anweisungszeile:  $ZN$ ,,,, $|Suchtext\rangle$ "Separator"/Trennzeichen:

•Trennt die Suchzeichenfolge von der Anweisung

•Trennt einzelne Suchzeichenfolgen voneinander

•Beliebig wählbar

Begrenzung des zu durchsuchenden Bereichs innerhalb der Datei

```
Z.B. von Datensatz 3.15-4.27
```
zn,(3.15,4.27),,|Suchtext|

Begrenzung des zu durchsuchenden Bereichs innerhalb eines Datensatzes

Z.B. von Position 4-28:

zn,,4-28,|Suchtext|

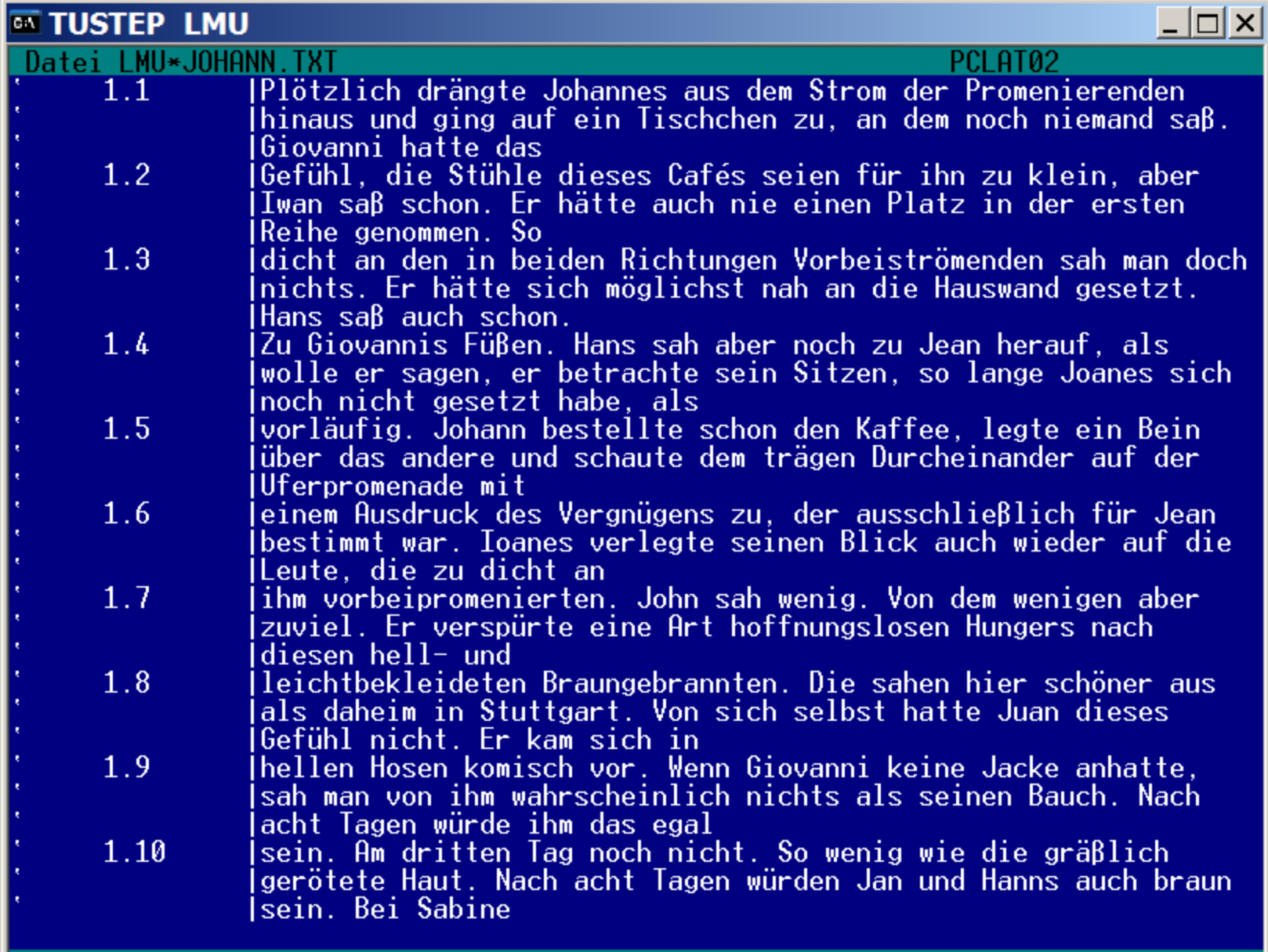

 $\overline{\phantom{a}^*} = 1.1$  Gib Anweisung >zn,,,|joh|

**ENTER** 

**INSERT** 

 $16:26$ 

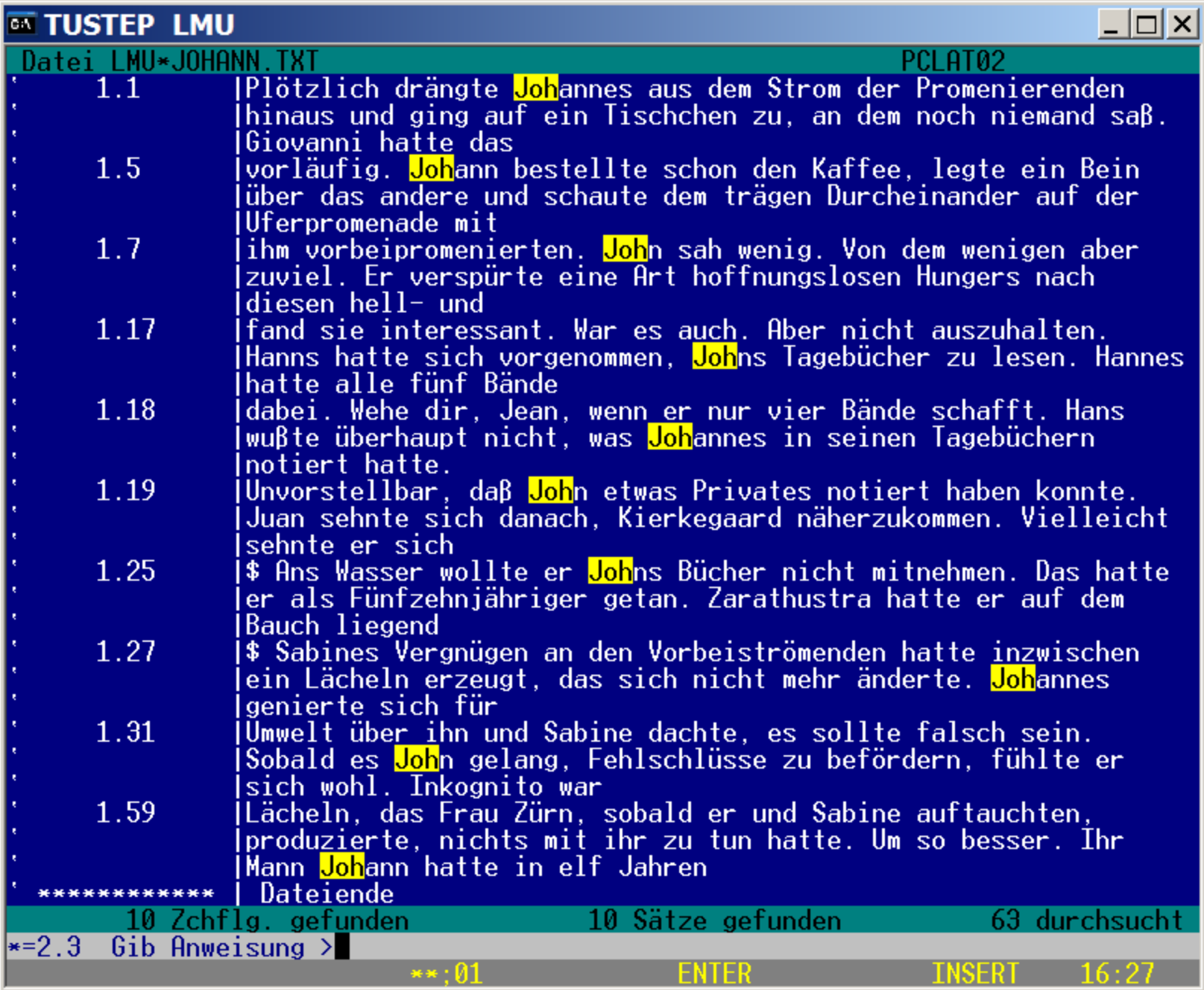

### Arbeiten im Editor: Zeigen (2)

zn: Zeige nur = Die Datensätze werden angezeigt, die die gesuchte Zeichenfolge enthalten, und zwar nur die Datensätze. Mehrere Treffer werden gleichzeitig angezeigt. (Vergleichbar mit KWOC)

zu: Zeige Umgebung = Die Datensätze, die die gesuchte Zeichenfolge enthalten, werden einzeln nacheinander angezeigt. Jeweils ein Treffer in der Mitte des Bildschirms mit Umgebung. (Vergleichbar mit KWIC)

zb: Zeige bis = Die Datensätze, die die gesuchte Zeichenfolge enthalten, werden einzeln nacheinander angezeigt. Jeweils ein Treffer am Ende des Bildschirms und alle Datensätze davor, die noch auf den Bildschirm passen.

za: Zeige am Anfang = Die Datensätze, die die gesuchte Zeichenfolge enthalten, werden einzeln nacheinander angezeigt. Jeweils ein Treffer am Anfang des Bildschirms und alle Datensätze dahinter, die noch auf den Bildschirm passen.

#### **Als Zeigeanweisung immer 3 Kommata, Separatoren und Suchzeichenfolge!!!**

### Arbeiten im Editor: Zeigen (3)

Ausnahmezeichenfolgen: Zeige mir das eine nicht, aber das andere:

zn,,,||Ausnahme||Suchtext|

Mit doppelten Separatoren wird die Ausschlusszeichenfolge eingerahmt.

zn,,,||Johann||Johannes|

Arbeiten im Editor: Austauschen

Anweisungszeile:

- a,,,|Suchtext|Austauschtext|
- a,,,|Johannes|johnny|

Wichtig: Die angegebene Austauschzeichenfolge wird 1:1 übernommen, also auch Groß-/Kleinschreibung!!!

Arbeiten im Editor: Patternmatching (1)

• Was ist Patternmatching?

**Pattern Matching** (engl. für **Musterabgleich**) ist ein mathematischer Suchalgorithmus. Das Verfahren ermittelt in endlicher Zeit, ob sich ein gegebenes [Muster](http://de.wikipedia.org/wiki/Muster) (Pattern) in einem (begrenzten) Suchbereich wiederfindet. Im Gegensatz zur **[Mustererkennung](http://de.wikipedia.org/wiki/Mustererkennung)** (dem Finden von Mustern in Signalen) wird der Pattern vorher angegeben.

- In einigen [funktionalen](http://de.wikipedia.org/wiki/Funktionale_Programmierung) oder [logischen](http://de.wikipedia.org/wiki/Logische_Programmierung) Programmiersprachen wird es genutzt, um Daten anhand ihrer Struktur zu verarbeiten.
- Es wird auch verwendet, um Text zu bearbeiten. In Programmiersprachen wie [Perl](http://de.wikipedia.org/wiki/Perl) oder [awk](http://de.wikipedia.org/wiki/Awk) und auch in den meisten [Texteditoren](http://de.wikipedia.org/wiki/Texteditor) existieren Werkzeuge um einen Text nach einem Muster zu durchsuchen. Die Muster bestehen aus [regulären Ausdrücken.](http://de.wikipedia.org/wiki/Regular_Expression)

Quelle: Wikipedia

In der [Informatik](http://de.wikipedia.org/wiki/Informatik) ist ein **Regulärer Ausdruck** (Abk. **RegExp** oder **Regex**, engl. *regular expression*) eine [Zeichenkette,](http://de.wikipedia.org/wiki/Zeichenkette) die der Beschreibung von [Mengen](http://de.wikipedia.org/wiki/Menge_%28Mathematik%29) beziehungsweise Untermengen von Zeichenketten mit Hilfe bestimmter [syntaktischer](http://de.wikipedia.org/wiki/Syntax) Regeln dient. Reguläre Ausdrücke finden vor allem in der [Softwareentwicklung](http://de.wikipedia.org/wiki/Softwareentwicklung) Verwendung; für fast alle [Programmiersprachen](http://de.wikipedia.org/wiki/Programmiersprache) existieren Implementierungen.

Reguläre [Ausdrücke](http://de.wikipedia.org/wiki/Ausdruck) stellen erstens eine Art *Filterkriterium* für Texte dar, indem der jeweilige reguläre Ausdruck in Form eines Musters mit dem Text abgeglichen wird. So ist es beispielsweise möglich, alle Wörter, die mit *S* beginnen und mit *D* enden, zu *matchen* (von englisch "to match" – "auf etwas passen", "finden"), ohne die zwischenliegenden Buchstaben explizit vorgeben zu müssen.

Ein weiteres Beispiel für den Einsatz als [Filter](http://de.wikipedia.org/wiki/Filter) ist die Möglichkeit, komplizierte Textersetzungen durchzuführen, indem man die zu suchenden Zeichenketten durch reguläre Ausdrücke beschreibt.

Zweitens lassen sich aus regulären Ausdrücken, als eine Art *Schablone*, auch Mengen von Wörtern erzeugen, ohne jedes Wort einzeln angeben zu müssen. So lässt sich beispielsweise ein Ausdruck angeben, der alle denkbaren Zeichenkombinationen (*Wörter*) erzeugt, die mit *S* beginnen und mit *D* enden.

Quelle: Wikipedia

Arbeiten im Editor: Patternmatching (2)

Ausdrücke über die Qualität eines Zeichens:

- Beliebiger Großbuchstabe
- Beliebiger Kleinbuchstabe
- Beliebige Ziffer
- Beliebiger Buchstabe
- Beliebiges Zeichen

```
\bullet ...
```
Ausdrücke über die Quantität eines Zeichens:

- Beliebig viele
- Mindestens
- Genau

```
\bullet ...
```
Bei Zahlen:

- Größer als
- Kleiner als
- Zwischen zwei Werten

### Arbeiten im Editor: Patternmatching (3)

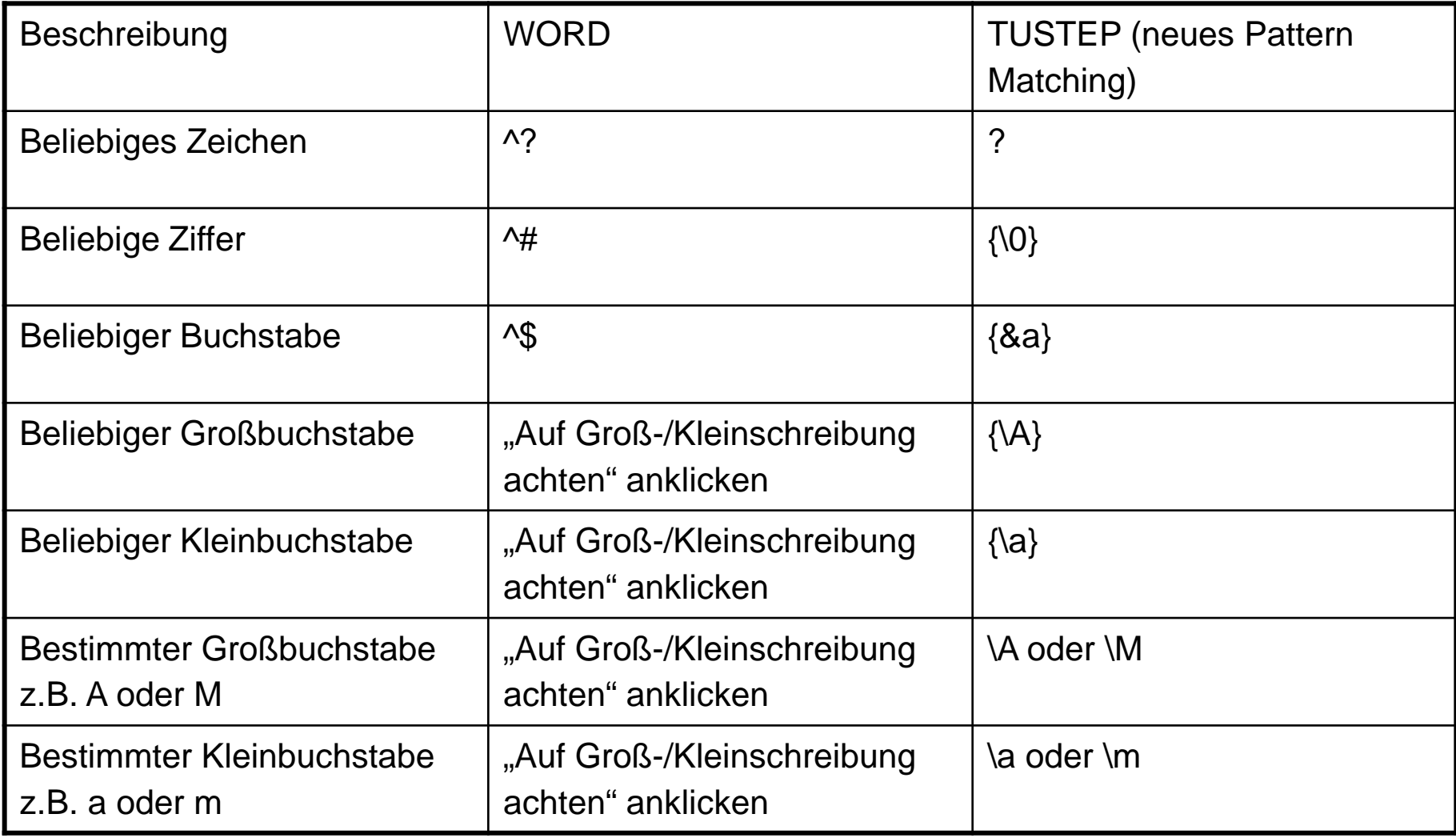

### Arbeiten im Editor: Patternmatching (4)

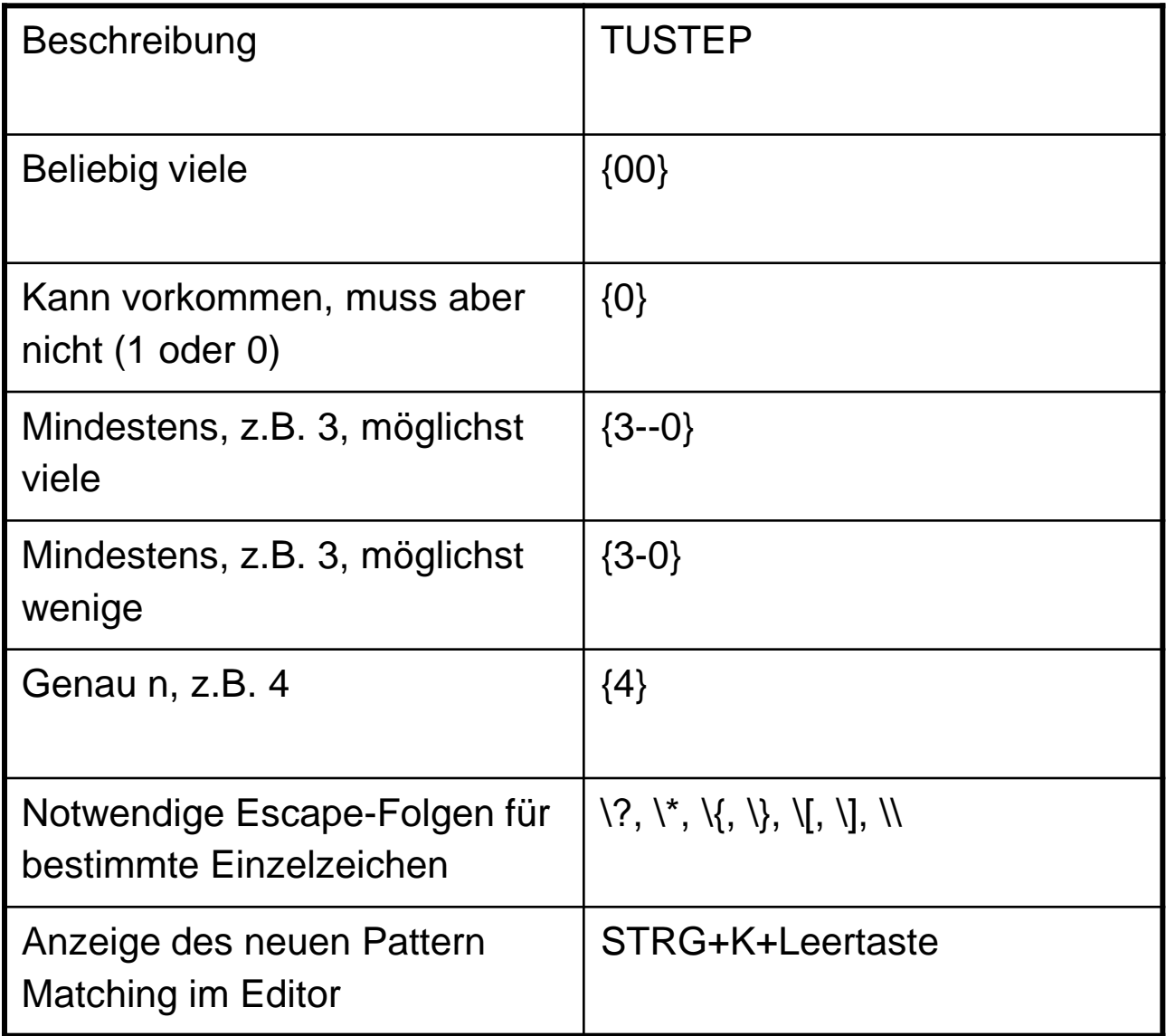

### Arbeiten im Editor: Patternmatching (5)

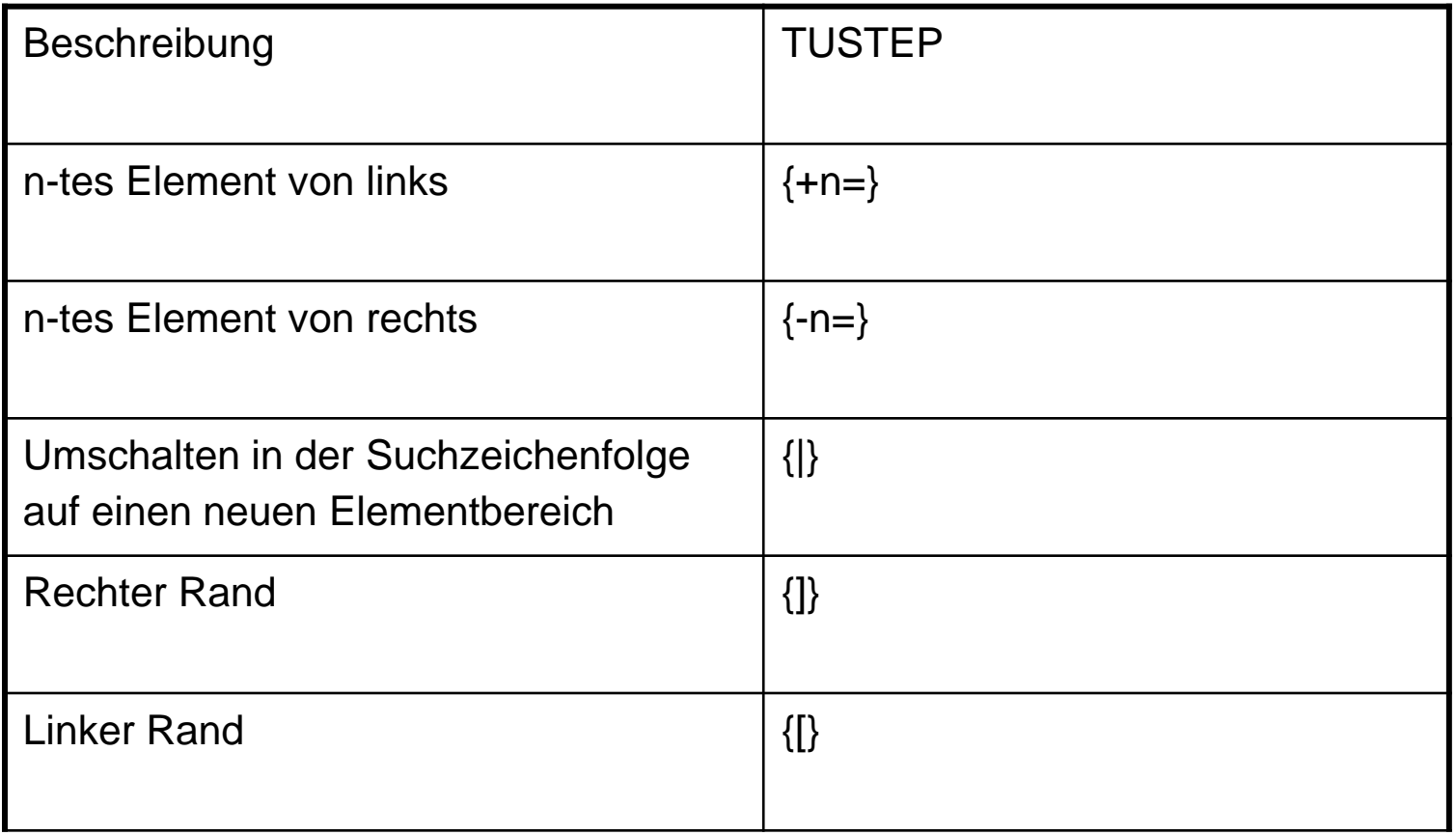

Arbeiten im Editor: Patternmatching (6), Ersetzungszeichenfolgen

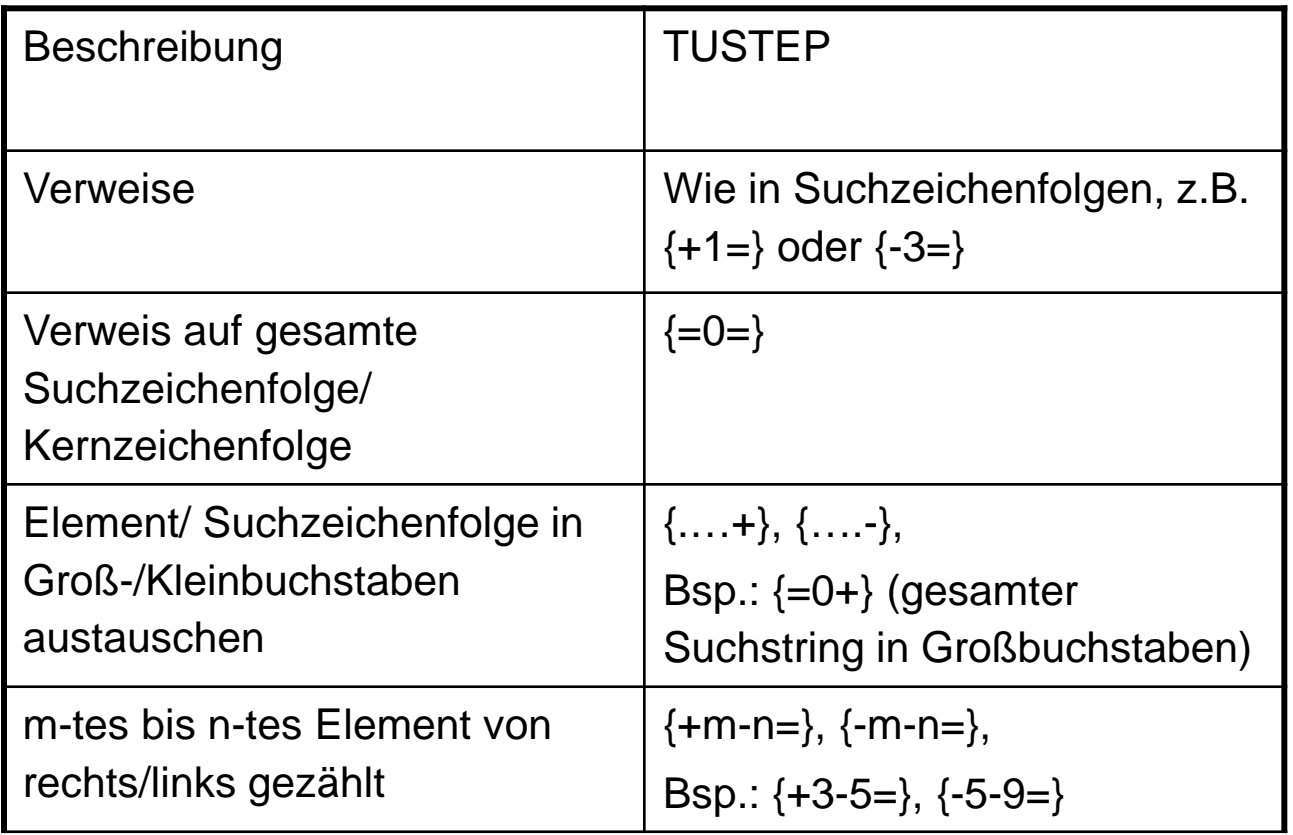

### Arbeiten im Editor: Patternmatching (7)

Kombination von Qualitäten:

Zeige nur die Großbuchstaben:

zn,,, $|\{\A\}|$ 

```
Zeige nur die Kleinbuchstaben: 
zn,,,|\{\setminus a\}|
```
Zeige nur Großbuchstaben, denen eine Ziffer folgt: zn,,, $|\{\A}\{\0\}|$ 

Zeige nur die Zeichenfolge Großbuchstabe, 2 Kleinbuchstaben, 1 Ziffer:  $\{zn,$ ,, $|\{\A\}\{2\}\{\{a\}\{\{0\}\}\}\$ 

Arbeiten im Editor: Patternmatching (8)

Kombination von Qualitäten und Quantitäten:

Zeige mindestens 4, aber möglichst viele, Großbuchstaben: zn,,,  $|{4-0}{\A}|$ 

Zeige nur Großbuchstaben, denen 4 Ziffern folgen: zn,,, $|{\A}^{4}{0}\|$ 

Zeige nur die Zeichenfolge Großbuchstabe, fakultativer Punkt, Ziffer: zn,,, $|{\A}{}_{0}.{\A}{}_{0}\}.$ 

### Arbeiten im Editor: Patternmatching (9)

Verweise:

Zeige mir Datensätze mit Doppelbuchstaben:

```
zn,,,|\{aa\}{+1=}|
zn,,,|\{aa\}(-2=)|
```
Ebenso im Austausche:

Tausche alle Wörter mit Doppelbuchstaben so aus, dass die Doppelbuchstaben durch \* umrahmt sind:

a,,, $|\{a\}+1=|x|$  +  $=0$  =  $x$  + |

### Individualisierungen im Editor

- Farbeinstellungen für die Arbeitsereiche: STRG + F
- Größen, Längen des Bildschirms: STRG + L
- $\triangleright$  Cursor und Signalton: STRG + G
- Colorierungen

# TUSTEP Helpdesk

- Handbuch als PDF im Installationsverzeichnis + per #\*ZEBE (Kommandoebene)
- Handbuch aufrufen mit #hilfe (Kommandoebene) oder  $STRG + O$  (Editor)
- Durchsuchbares Handbuch: #suche
- TUSTEP-Wiki (http://tustep.wikispaces.com/)